[Support Produit](https://kbespplus.asicentral.com/fr/kb) > [Projects & Presentation](https://kbespplus.asicentral.com/fr/kb/projects-presentation) > [Partager la présentation avec le client](https://kbespplus.asicentral.com/fr/kb/articles/share-presentation-with-customer)

## Partager la présentation avec le client

Jennifer M - 2023-10-04 - [Projects & Presentation](https://kbespplus.asicentral.com/fr/kb/projects-presentation)

Une fois que vous avez terminé de [sélectionner les paramètres](https://kbespplus.asicentral.com/kb/articles/2092) et [de mettre à jour les](https://kbespplus.asicentral.com/kb/articles/2125) [informations produit](https://kbespplus.asicentral.com/kb/articles/2125) pour une présentation, vous pouvez la partager avec votre client par email ou par lien. Dans l'onglet Présentations du projet, il y a un bouton « Partager ».

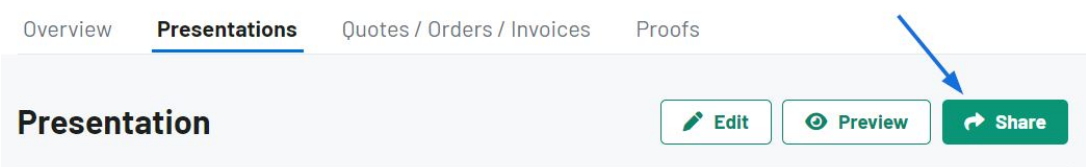

Dans le bouton de partage, il y a deux options:

## **Partager par e-mail**

Lorsque vous partagez une présentation avec un client par e-mail, l'adresse dans l'enregistrement CRM du client sera affichée. Si aucune adresse e-mail n'existe pour ce client ou si vous souhaitez envoyer une adresse e-mail différente, vous pouvez en saisir une dans la zone Destinataires. La ligne d'objet et le message peuvent être personnalisés dans la section Modèles d'e-mail et de message du compte.

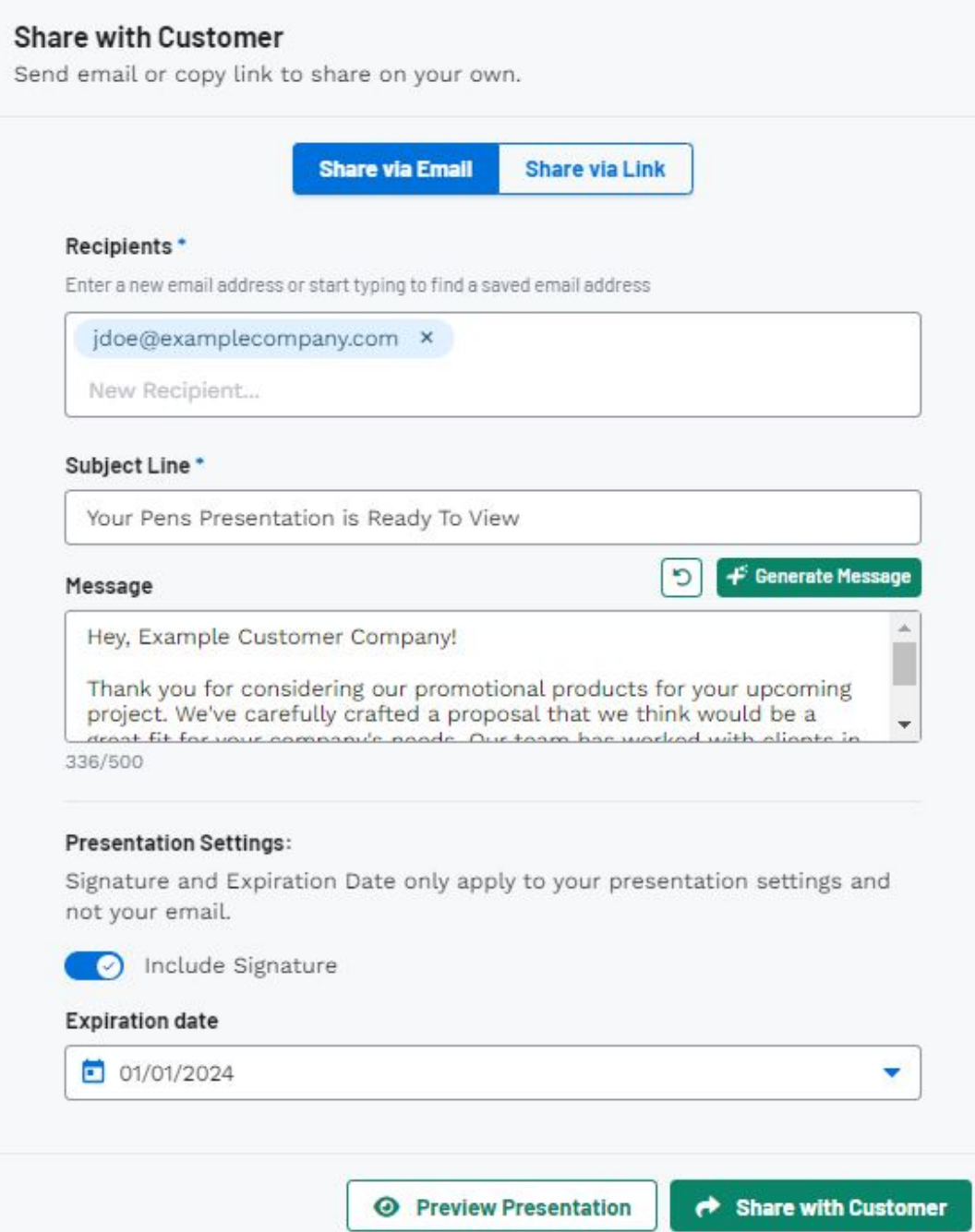

La section Paramètres de présentation en bas est l'endroit où vous pouvez activer une signature et définir la date d'expiration.

Vous pouvez cliquer sur le bouton Aperçu de la présentation pour afficher le portail du client et une fois que vous êtes prêt, cliquez sur le bouton Partager avec le client.

## **Partager via un lien**

La section Paramètres de présentation en bas est l'endroit où vous pouvez activer une signature et définir la date d'expiration.

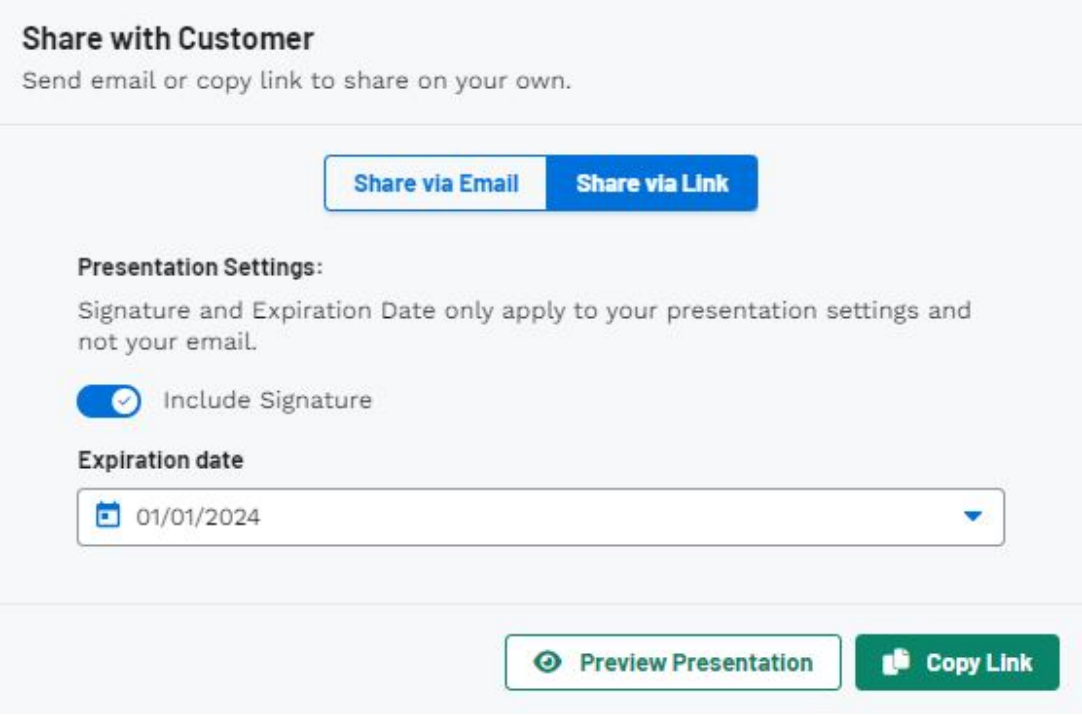

Vous pouvez cliquer sur le bouton Aperçu de la présentation pour afficher le portail du client et une fois que vous êtes prêt, cliquez sur le bouton Copier le lien.

Contenu lié

- [What is the Client Portal?](https://kbespplus.asicentral.com/fr/news/posts/what-is-the-client-portal)
- **[Presentation Settings](https://kbespplus.asicentral.com/fr/kb/articles/presentation-settings)**
- [Edit Product Information](https://kbespplus.asicentral.com/fr/kb/articles/edit-product-information)